# The SMACNA Portal has Launched!

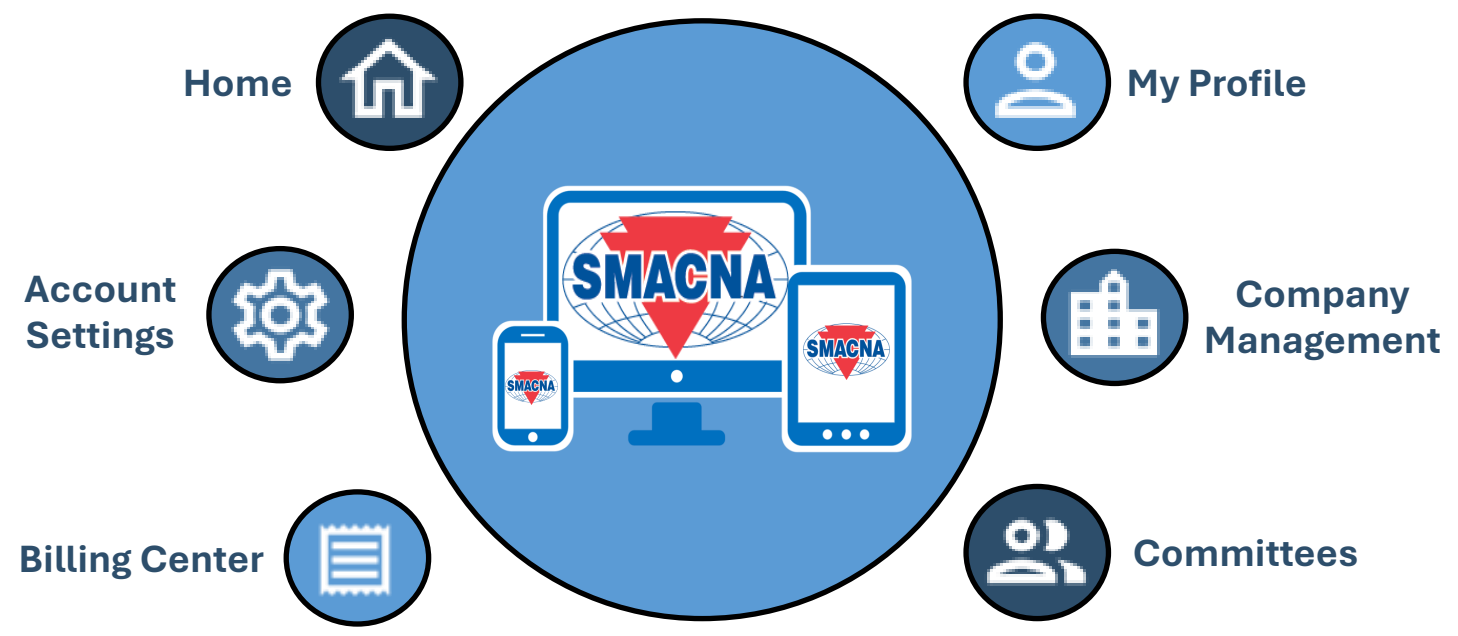

### All the tools you need, at your fingertips.

#### **Get Started Today!**

- Visit the SMACNA Portal at [https://](https://www.smacna.org/) [www.smacna.org/.](https://www.smacna.org/)
- Select "Login" from the top navigation bar.
- If you have an existing account, enter your login credentials and proceed.
- If you are a new user, enter your email address to receive a one-time passcode or select "Join Now" to create an account.
- Upon successful login, you will be directed to the SMACNA homepage.
- Click on your name in the top navigation bar and select "SMACNA Portal" from the dropdown menu.

#### **You're now in the SMACNA Portal!**

#### **Key Features:**

- **Manage Your Profile:** Update your contact information, professional bio, and preferences.
- **Company Management:** Connect to employees, manage your roster, and define administrative roles.
- **Stay Informed:** Access publications, and select newsletters of interest.
- **Simplified Transactions:** View invoices, make payments, and manage your billing history.
- **Committee Access (Members):** Find committee information and connect with fellow members.
- **Coming Soon**: Streamlined event registration, member directory, automated workflows, and more!

## **SMACNA Portal at a Glance**

**This user-friendly platform simplifies your experience by offering a single access point for a variety of resources. Stay informed, and connected – all within the SMACNA portal!**

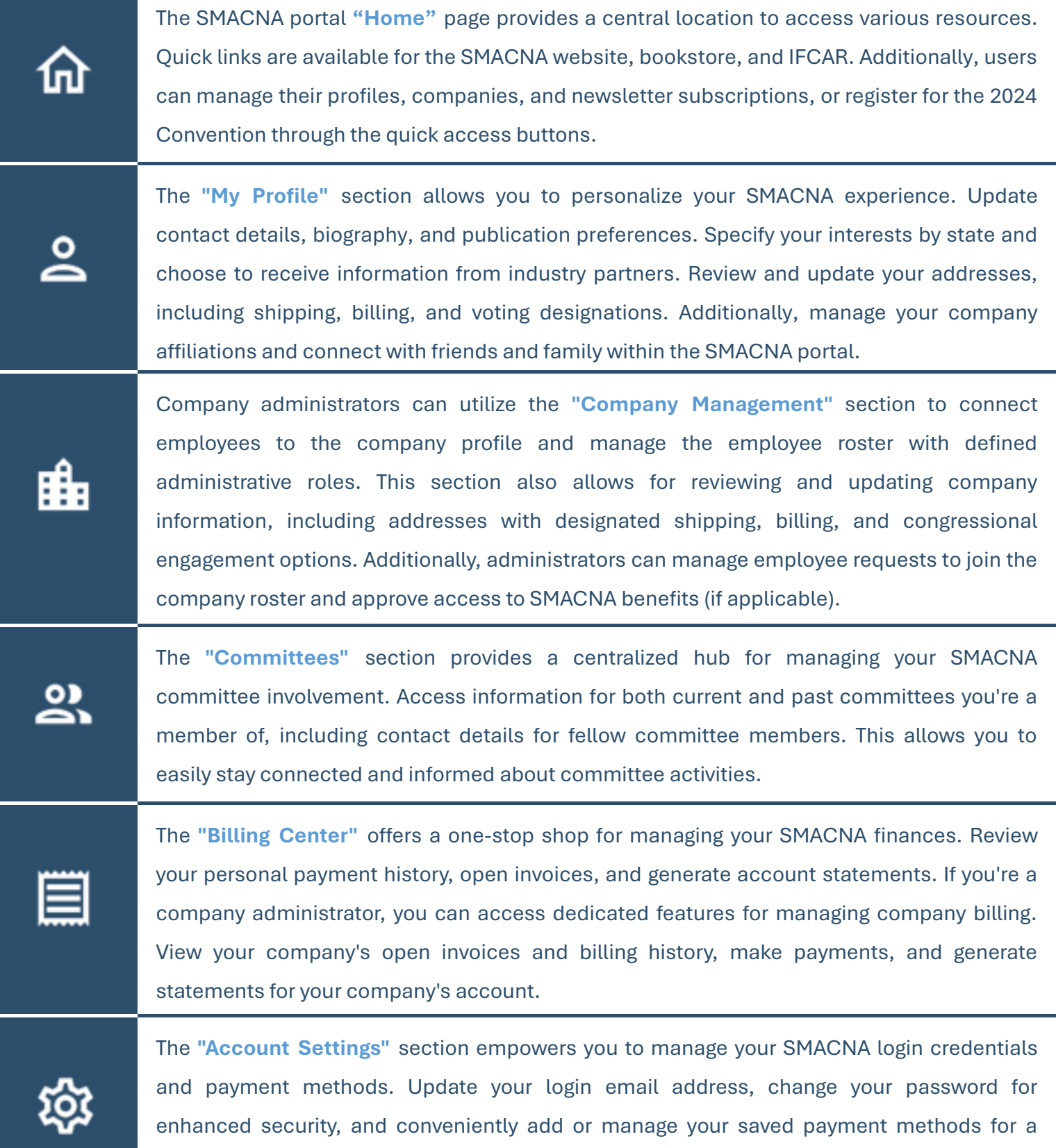

streamlined online transaction experience.